#### МИНИСТЕРСТВО ОБРАЗОВАНИЯ И НАУКИ МУРМАНСКОЙ ОБЛАСТИ

Государственное автономное профессиональное образовательное учреждение Мурманской области Кандалакшский индустриальный колледж

#### **КУРСОВОЙ ПРОЕКТ**

#### НА ТЕМУ: ИНФРАКРАСНЫЙ БАРЬЕР BM083

 **Выполнил**:Садовников А.А. Студент 320 гр. ГАПОУ МО «КИК»

**Руководитель**:Котельников М.Г. Преподаватель ГАПОУ МО «КИК»

Г. Кандалакша

2020 г.

## Цель и задачи

Цель: Узнать, что такое ИК BM083 и попробовать создать его в Dip Trace.

Для достижения данной цели нужно выполнить ряд задач:

- 1. Изучить, что такое ИК BM083 и его принцип работы.
- 2. Изучить компоненты данного устройства.
- 3. Создать компоненты и корпуса в Dip Trace.
- 4. Сделать электрическую принципиальную схему в Dip Trace.
- 5. Создать 3D модель ИК BM083.

# Инфракрасный барьер BM083

ИК-барьеры **-** это современные устройства для защиты периметра. Чтобы обнаружить нарушителя в охраняемой зоне, в них используются ИК-лучи, которые отправляются постоянно между передатчиком и приемником. Он состоит из двух одинаковых по размеру плат. Устройство интересно тем, что способно обнаружить посторонний объект, находящийся от него на весьма значительном расстоянии.

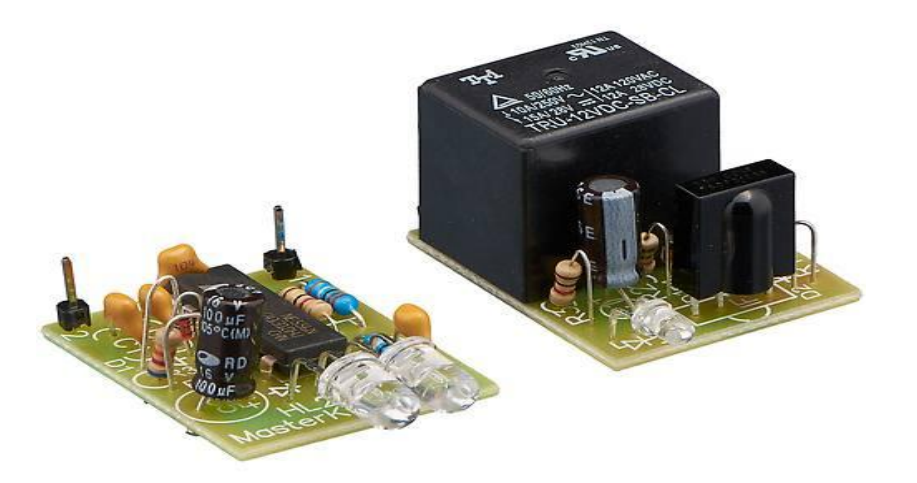

### Компоненты плат

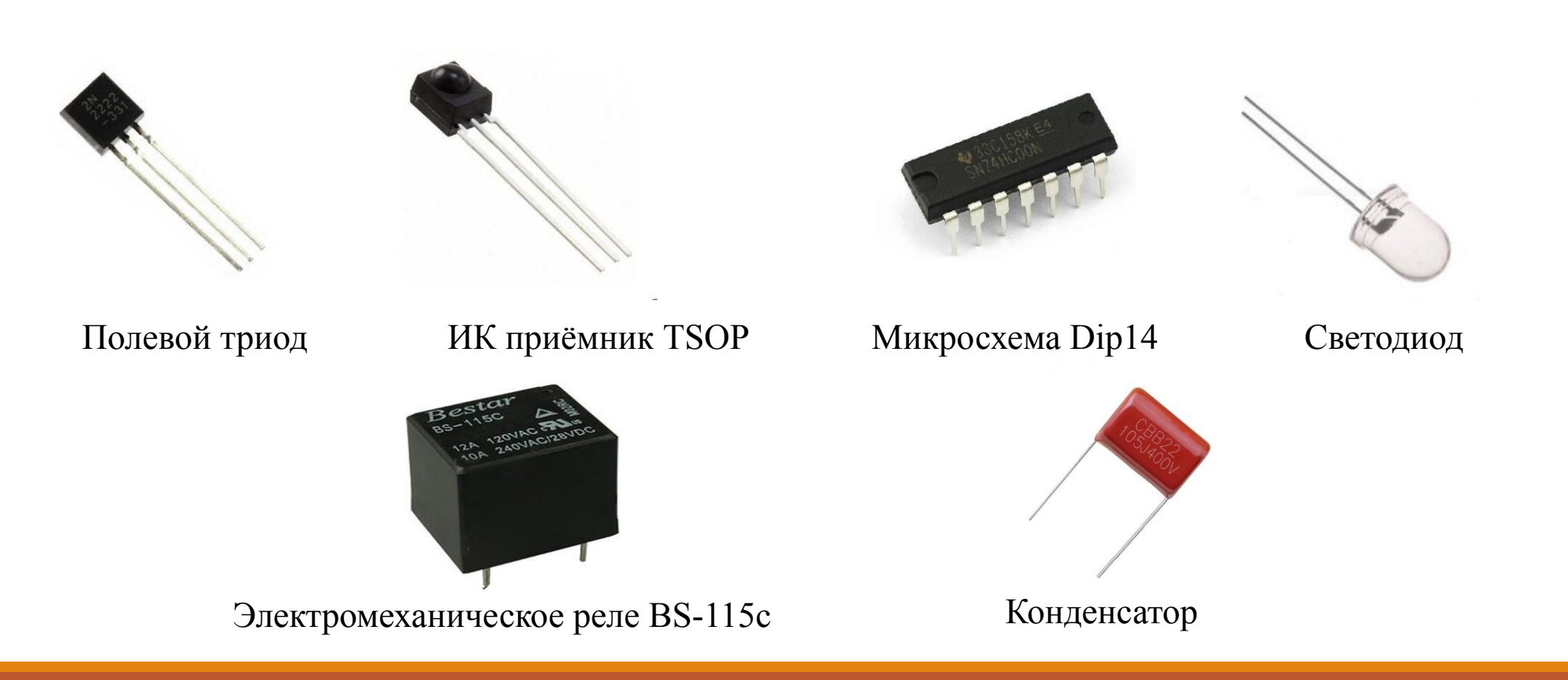

## Создание компонентов в Component Editor

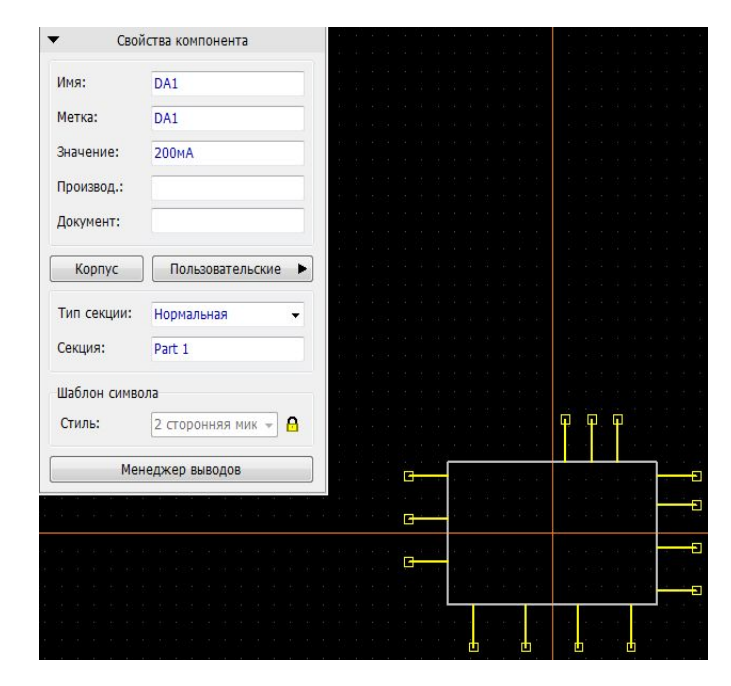

Микросхема Dip14

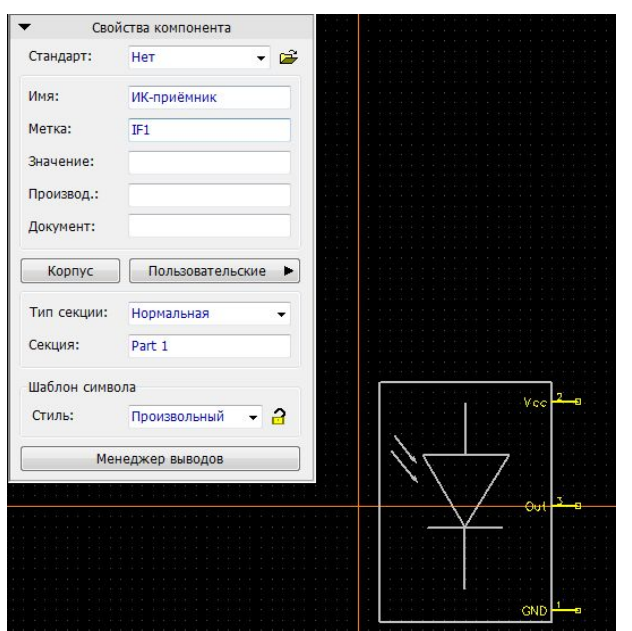

ИК приёмник TSOP

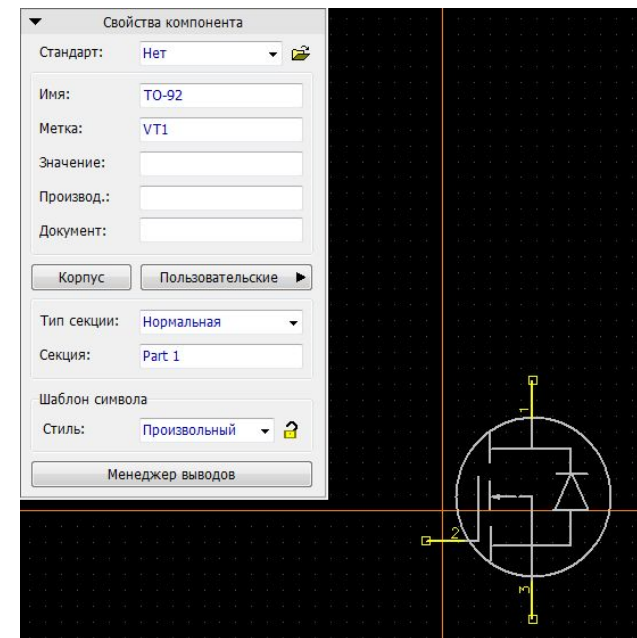

Полевой триод

5

## Создание корпусов в Pattern Editor

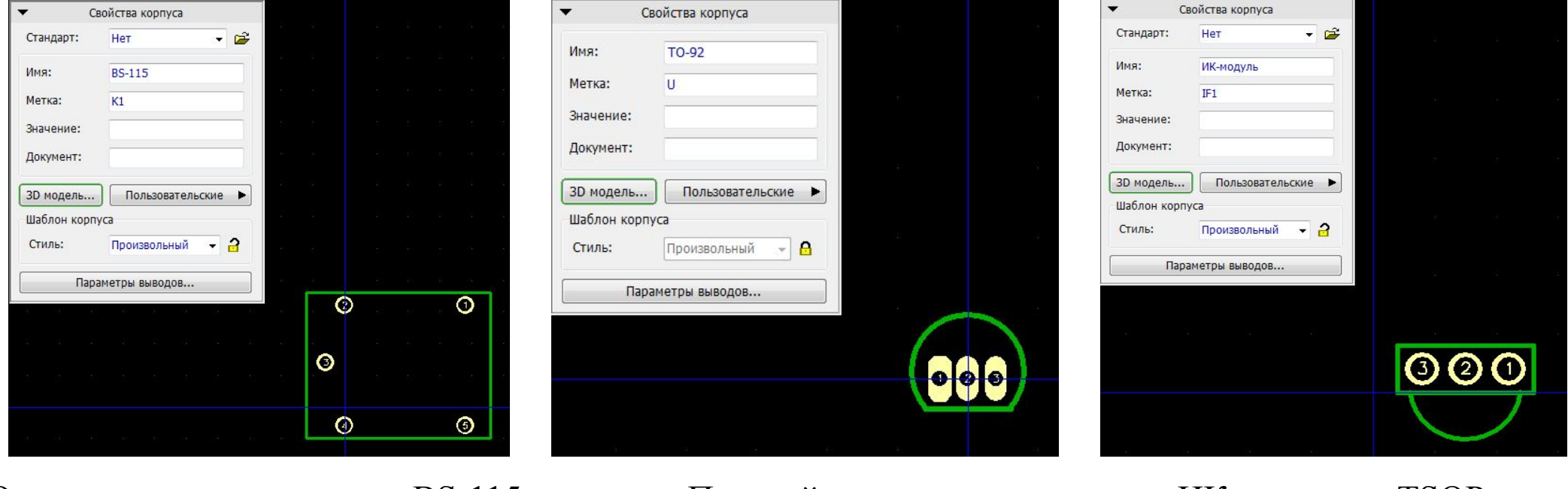

Электромеханическое реле BS-115c

Полевой триод

ИК приёмник TSOP

### Создание схем в SchematicCapture

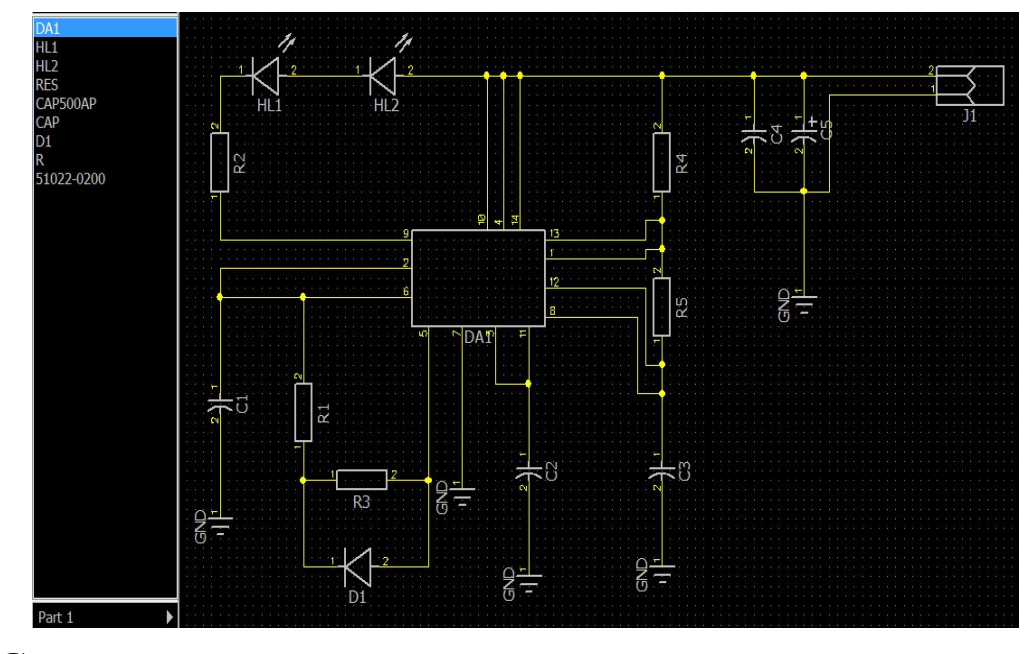

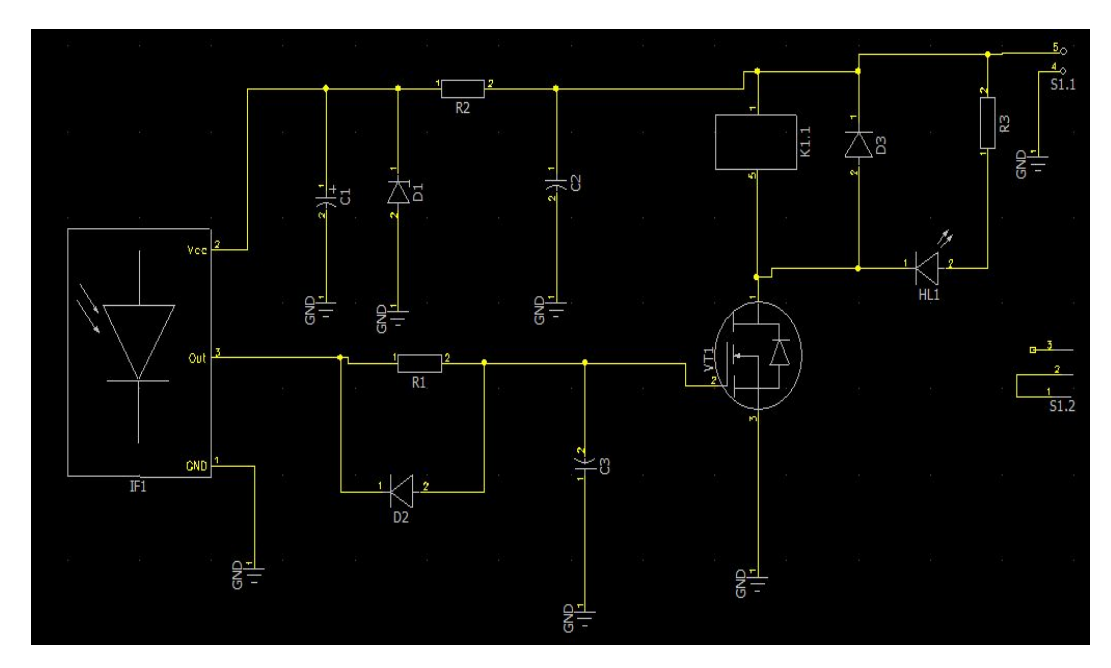

Схема электрическая принципиальная передатчика Схема электрическая принципиальная приёмника

## PCB Layout – создание печатной платы и трассировки

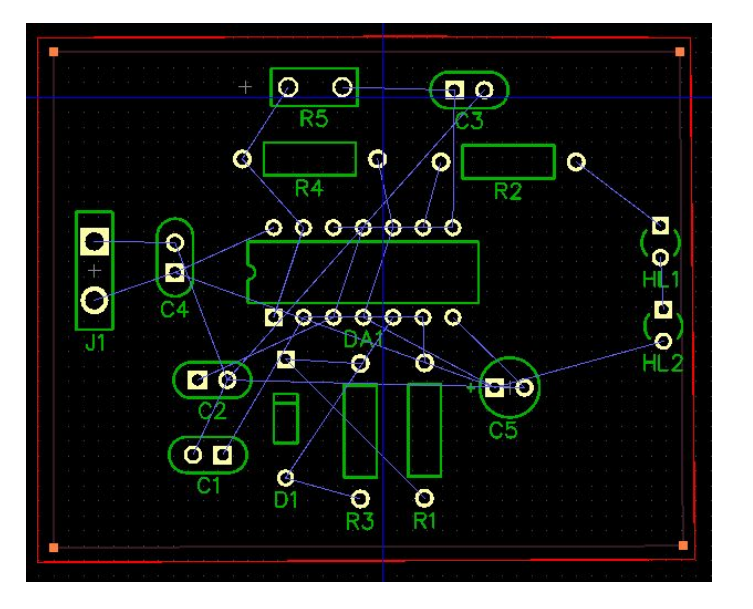

Плата без заливки и трассировки (верхний слой)

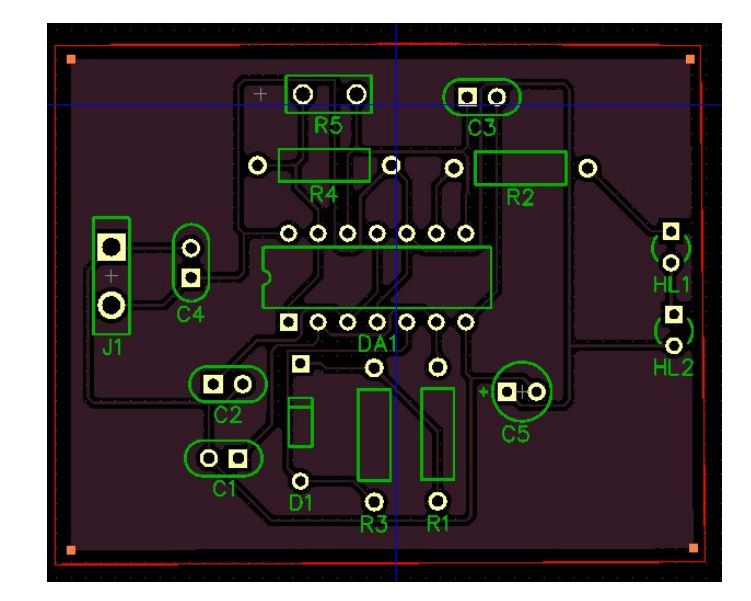

Плата с заливкой и трассировкой (нижний слой)

Готовая плата (верхний слой)

## Создание 3D моделей плат в PCB Layout

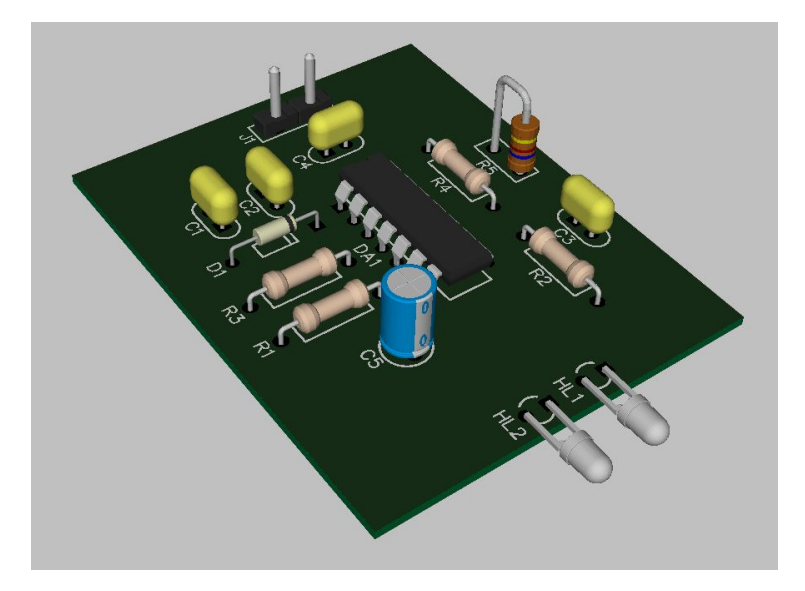

Передатчик 3D модель Приёмник 3D модель

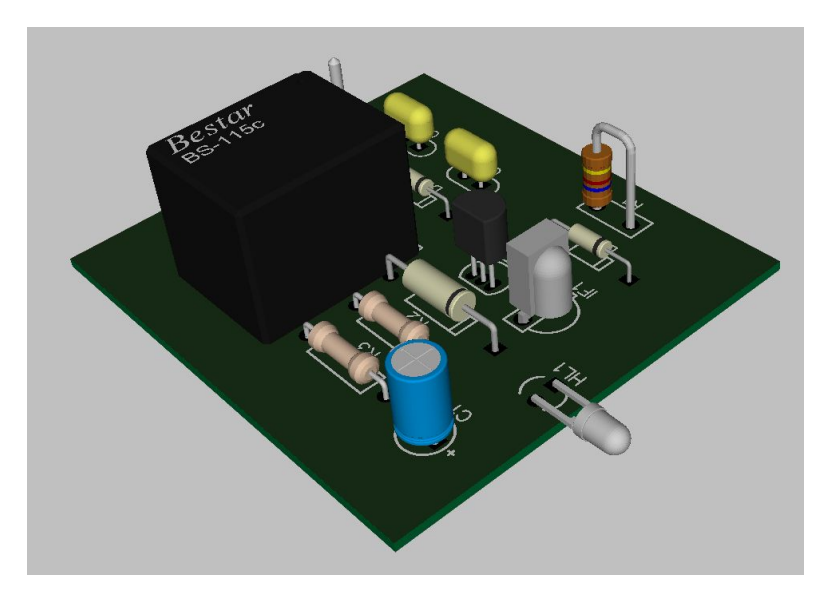

### Заключение

В данной курсовой работе мы изучили ИК BM083, который состоит из двух плат, а также компоненты, используемые для создания этих плат. Создали библиотеки компонентов и корпусов в Dip Trace. В Component Editor создали схематично компоненты. Потом в Pattern Editor создали для них корпуса и привязали их к компонентам. Сделали электрическую принципиальную схему в SchematicCapture и преобразовали её в печатную плату в PCB Layout. И в конце преобразовали схему платы в 3D модель. Всё тоже самое мы проделали и со второй платой.

## СПАСИБО ЗА ВНИМАНИЕ!